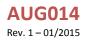

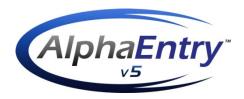

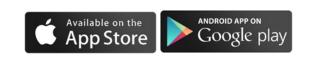

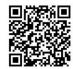

## What is AlphaEntry™?

AlphaEntry<sup>™</sup> is the door entrance and intercom system that your building has been setup with.

# What is the AlphaEntry<sup>™</sup> App?

The AlphaEntry<sup>™</sup> app gives you a number of added benefits to your building's intercom system.

- The app lets you see live video of who is calling you. You will be able to see this video from anywhere you are located (as long as you have internet). You do not have to be at home.
- You have the option to answer a call through your intercom or directly from the app to have a conversation with your visitor. This gives you the ability to talk with your visitors even if you are not home (if your building is supplied with this audio capability).
- When you receive a call you have the option to let your visitor into the building (if it is equipped with a door release).
- You will be able to receive messages from your building management about things that may be going on in your building (for example, "The East Elevator will be serviced tomorrow from 10am to 1pm").

## How do I get the AlphaEntry<sup>™</sup> App?

The AlphaEntry<sup>™</sup> app can be installed on an iOS or Android, phone or tablet. To download, just go to the Apple AppStore or Google Play and search for "AlphaEntry".

### How do I get a password to login to the app?

If you have not already been given a login for AlphaEntry<sup>™</sup>, please contact your building management and they will be able to enter your email address into AlphaEntry<sup>™</sup> and an email will be sent to you with your default password to login.

## Can I login with the same email from multiple devices?

Yes. For example, if both you and your spouse wanted to each receive notifications on your phone you could login with the same email. Or if you have a phone and a tablet you could login from both of them.

## How do I use the AlphaEntry<sup>™</sup> App?

After installing the app, the first time you start the app you will be asked to login with your email address and password.

Once you are logged in you will be all set to receive notification.

When a call is placed to you, you will receive a notification on your phone. In iOS just swipe or click on the notification to open the live video. On Android devices the video will display as soon as the notification is received.

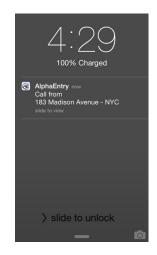

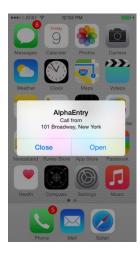

Once the live video screen is displayed you have the following options:

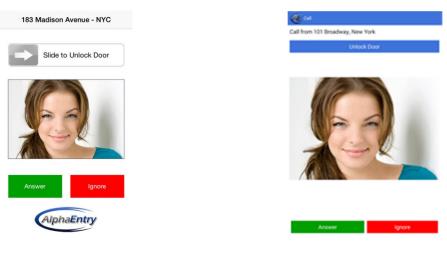

#### iPhone/iPad screen

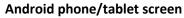

- Answer gives you the ability to talk with the person who called you.
- Ignore closes the video and does not answer the call.
- Unlock Door lets the person in the building if there is a door release setup.

For more information and further details please go to <u>www.AlphaEntry.com</u>